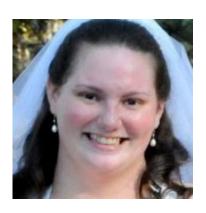

# Ashley Pittman's MEDT 6401 Course Portfolio

#### COURSE DESCRIPTION:

An overview of communication and technology as it relates to teaching and learning; including the design, production and utilization of materials and operation of audiovisual equipment and microcomputers.

#### ASSIGNMENTS:

#### Assignment 3.1: The Course Portfolio

I enjoyed creating this website portfolio. This site is my third form this semester and my third ever in my life. I really enjoy making something for the whole world to see and I learn a lot by making sites like this one. Each site brings new challenges and new learning experiences along with it. This site is made using Dreamweaver CS5, a product of Adobe. I hope that I can use this collection of sites for future job interviews an show them the work that I have created in my Graduate Program. I look forward to the journey of discovery and creating new things for this course. I can't wait to use this knowledge in my future classroom.

#### Assignment 3.2: Inspiration Diagram and Outline

Creating an ASSURE Lesson Plan was interesting. First I had to find our what the ASSURE Lesson Plan was. Then I developed the web diagram with ease. Adding the class notes was easy as well. I like the fact that it creates a short outline for you will just the click of a button. This outline would be a great "quick reference" while teaching a class. You could refer back to it easily and know where you were going. I'm not sure that I would use this program over a Word document for my personal lesson plans, but I think it would be great in using it as a study guide maker for students. They could go through their chapters and make an outline to study for tests using this program. Each heading would have their own image and it would be a great resource for them. Inspiration also has great Venn diagrams and brainstorming capabilities. I enjoyed this project and I can see the potential for this program in my classroom

#### Assignment 3.3: The Three Governors WebQuest

Using Dreamweaver to create a WebQuest was difficult at times. Dreamweaver's directions are different from the instructor's, which makes it somewhat hard to follow. Despite the logistical issues, the creation of a WebQuest was interesting. This would be great to set up a project for students to follow along with during class. It involves links to information and media needed to finish the project as well as the instructions required for the assignment. I especially enjoyed learning how to link within documents. This allows for easy use of the site for students. I would definitely use this setup in a group project for my future classroom.

## Assignment 3.4: Google Doc. Survey and Results

This Google Survey has to be the best and most interesting assignment so far. Google and its services surprise me more and more each time I use them. I noticed that you can embed the survey in a website and send it via e-mail while still getting the results in Google docs. Google will then show results of the surveys taken with graphs and all of the answers (with time stamps). This would be an awesome tool to use in the classroom or personally. Students can take quizzes or do study guides that would help them for tests. Personally, individuals can use the surveys to connect with friends and family to coordinate events and family get-togethers. I can be as creative or as structured as I want to be in making the surveys.

### Assignment 3.5: My WebQuest

Creating this WebQuest was a fun adventure that got me more comfortable working with and creating WebQuests. I learned more about links and embedding YouTube videos into web pages. I hade to correct issues and troubleshoot, in turn, teaching me by allowing me to figure out my own issues and making me challenge myself. I enjoyed being creative and showing what I can do in creating my own WebQuest. This was a great learning experience. Using WebQuests in my classroom will be a benefit to me and my students. These interactive websites allow me to create a project that is all on one page. Students can follow links, read about what they are working on, and get tons of information from one sight. WebQuests are convenient and useful.

Assignment 3.6: Copyright Activity and AUP for Gwinnett County's Berkeley Lake Elementary I learned a lot about different school policies on the same topic of copyright. Across the levels (K-12 and higher), different schools have to address different concerns. For example, universities have to address and stress the importance of copyright laws with students use of multimedia, whereas elementary schools address teachers' usage of multimedia in the classroom. Acceptable Use Policies in elementary schools focus more on behavior of the students and respect for the equipment. Middle school levels and up focus on this in addition to plagerism and acceptable use of internet materials. I enjoyed this assignment. Students have to be taught at all levels the importance of copyright and the difference between plagerism and citing work correctly. I will take this information that I aquired in this assignment and apply it in the classroom by teaching my students the importance and rules for copyright laws.

#### Assignment 3.7 ASSURE Lesson Plan Participation

This activity was incredible. Seven students (including myself) and the professor joined in a video chat. We could see each other via webcam and video conferencing technology. We completed a web ASSURE Lesson Plan created by the professor on facial expression and feelings. As a class, we answered questions and discussed the activities that have been completed thus far in the class. Another point of discussion was the final ASSURE lesson plan for our projects. I found the use of this technology to connect remotely very interesting. It took some getting used to, but I enjoyed the experience. I could see using this technology to video conference home-bound students who can's make it to school or for teacher/faculty use if a member is out during an important faculty meeting. I can't wait for the next meeting!

## Assignment 3.8 Task Analysis Activity

I am learning more about my creativity. I created a <u>wikispace</u> to host an assignment and the directions for my students. I had to think of every detail and step that my students would need to complete to finish this assignment. Performing a task analysis allows a teacher to make sure they are giving students all of the necessary information needed to complete a given activity. I had to place myself in my students shoes to determine what I would do for the assignment in order to reach the desired result for the assignment. I learned about detailing an activity and how to present the information desired in steps that are easily broken down for students to follow. I would employ this in making lesson plans for my class

because it will allow me to create a more detailed and complete lesson for my students.

## Assignment 3.9 Addressing Diversity with Technology

I never knew that there were so many different divices and programs to help diverse learners. I think it is amazing. With the inclusion classroom being a norm in schools today, having progrms and devices that diverse learners can use in a general ed. classroom is great. Such devices allow the student to integrate into the class without many chages to the classroom environment. These students feel more comfortable with discrete programs and devices that assist them with the learning process while still having their needs met. I developed a simple lesson plan for Scenario 1 containing Shawna, a diverse learner with low vision. She can participate in the lesson with ease because she has this program as an app. on a device as small as an iPhone. She can feel like she is apart of the class without too many changes to her or the classes normal routine. I learned that there are so many programs and devices available to students and teachers that can allow streamline integration into the classroom that still allows for the needs of learner to be met. I will definately be using some program or device to help my diverse learners in my future classroom.

## Assignment 3.10 Writing a Behavorial Objective

I always saw lesson plan objectives and wondered how and why they were worded in such a way. The process makes sense once you read them, but objectives aren't easy to create. Once the lesson is made, it is easier, because you know what exactly you want to the students to do in order to create the objectives. What I mean is the teacher knows what the end result should be. Objectives are the step by step events you wish your students to perform. The objectives should advance in complexity from knowledge to evaluation so that students are a part of the process of learning from "easy" to "more diffucult." Evaluation of the material you have learned is the most difficult and rewarding step. This sould be the last objective created. Creating the objectives for the lesson allowed me to create this process of learning and understand the steps that my students would be ingrained in during the process.

#### Assignment 3.11 Website Evaluation Activity

I found a site that I would use in a Business Education class to teach students Business Ethics. The site was interesting and had many different articles to cover and illustrate the topic. This evaluation helped reiterate the fact that not all websites are alike and they should not be treated as such. There are different types and qualities of sites available on the internet today and with the ease of creation available for anyone with a computer, teachers must do their due diligence and evaluate any site they use in the classroom. Sites must be determined to have curriculum merit and aid in instruction or illustration of topics covered in the classroom.

#### Assignment 3.12 Using the ADDIE Model

The model assigned was the AD3IE model. The third "D" is for Diversity, not originally included in the ADDIE model. Diversity is something that current teachers need to remember in creating lessons for students. With the populairty of inclusion classrooms, teacher must create lessons that take a wide group of diverse learners into consideration. This assignment was interesting because it allowed me to create a detailed lesson. In practice, this style of lesson/unit planning would be great for future planning and continual changes based on feedback from students. From this broad unit plan, ASSURE lesson plans could be created in order to detail each lesson from the unit. I think that I would use some version of this ADDIE or AD3IE models when planning lessons and units for my classroom.

### Assignment 3.13 Technology Based Lesson Plan

This model of lesson planning is diffficult to understand, personally speaking. I had difficulty trying to understand what is needed to fill out each section, but it does seem similar to the ASSURE lesson plan in a more formal sense. What I take from this assignment is that every organization and every school may require a different form of lesson planing and use different models to illustrate the same lesson.

Technology is imoprant and a growing presence in the classroom. Teachers need to be able to illistrate their plans in any form or fashion and use the lessons to integrate technology into the classroom to boost student understanding and interation. I do not think I would use this form of lesson planning unless required by my employer.

## Assignment 3.14 ASSURE Lesson Plan Final Project

As the semester comes to an end, our final ASSURE Lesson Plan is due. Creating this lesson throughout the class was a learning experience. This is the first lesson plan I have created in my career as a teacher. I am earning my master's degree in Business Education; however, I chose to complete a Science lesson. I decided to stretch my limits as a teacher and try something out of my comfort zone. From the objectives to the rubric, I created this lesson from scratch. I will use this same style in creating Business Education lessons in my future classroom because of the amount of detail required. When a teacher has more detail available, he/she will be more prepared in the classroom. I can't wait to get started!

Created by: Ashley Pittman on September 8, 2011